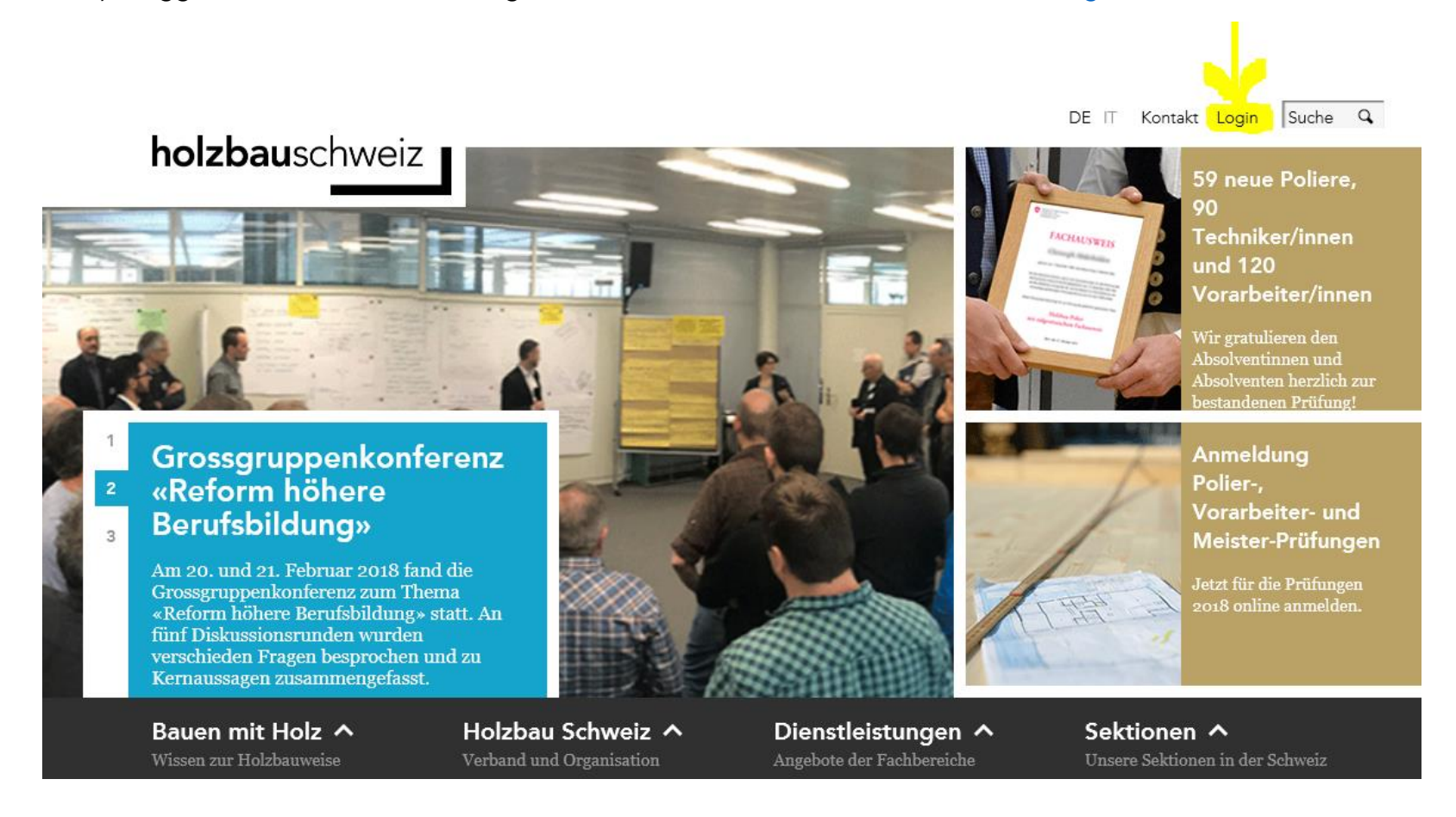

1) Loggen Sie sich mit Ihren Login Daten unter [www.holzbau-schweiz.ch/login](http://www.holzbau-schweiz.ch/login) ein

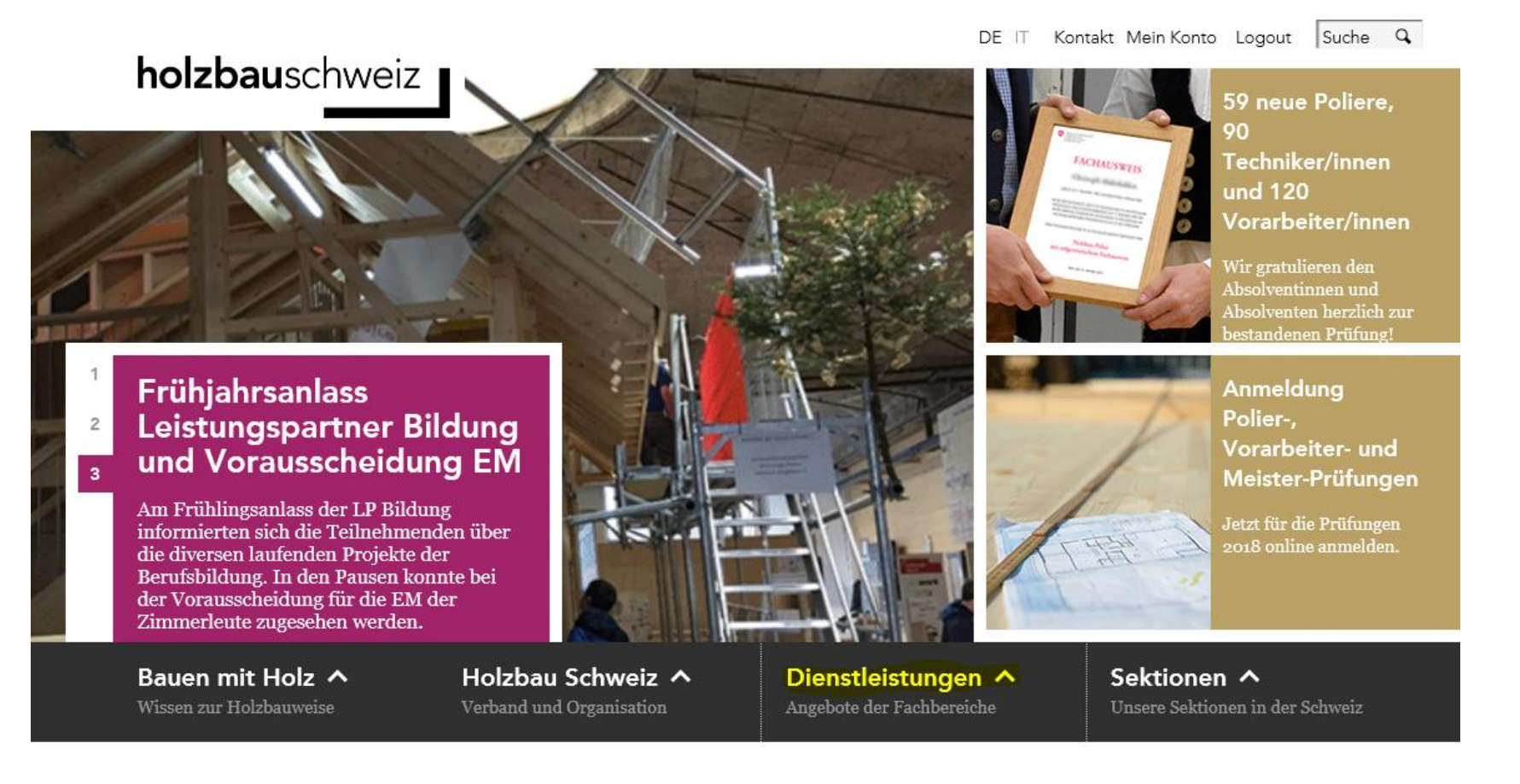

2) Im schwarzen Balken klicken Sie den Reiter **«Dienstleistungen»** an.

### 3) Wählen Sie die **«Kurssuche»** aus.

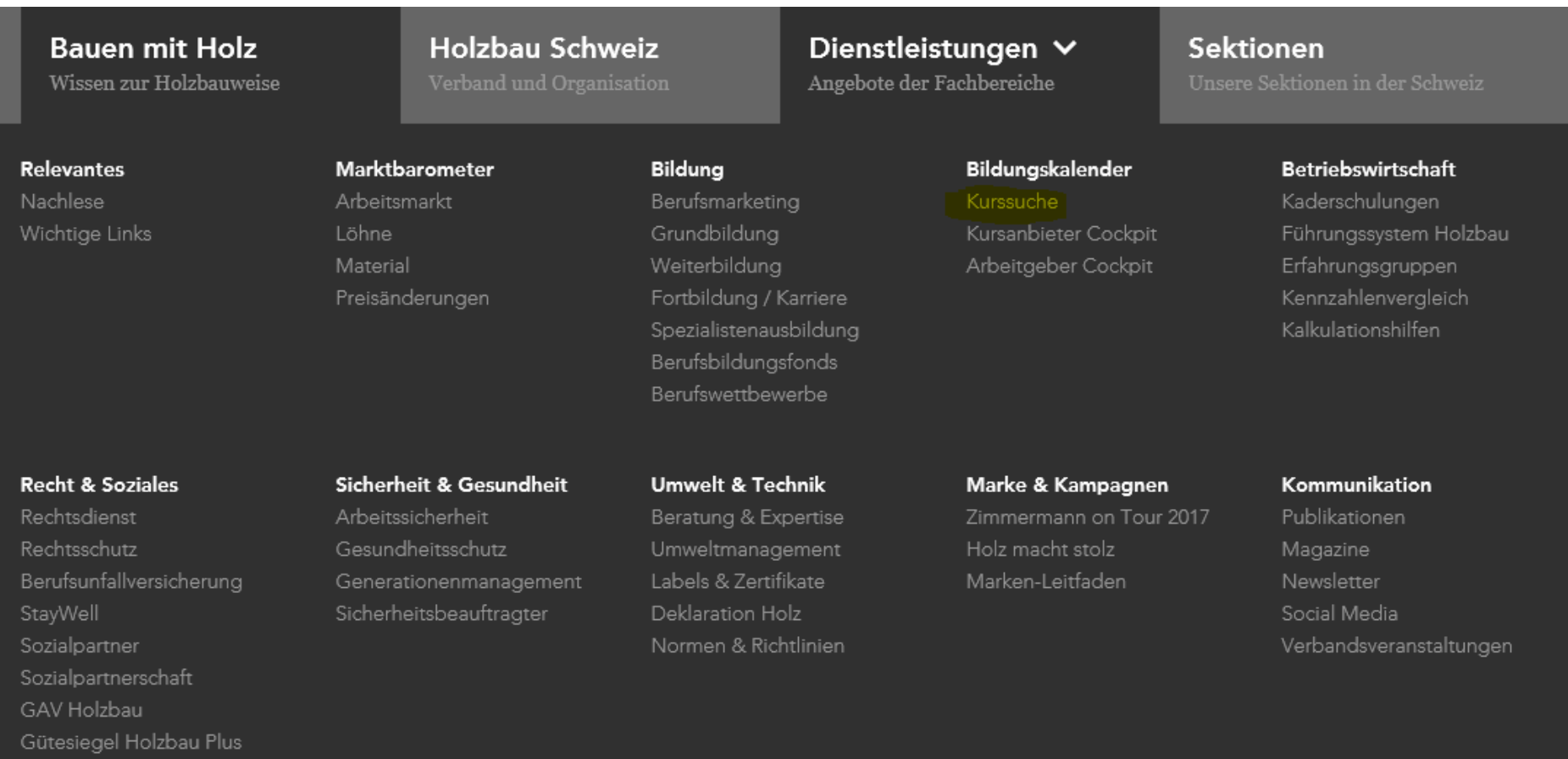

4) Klicken Sie als erstes die **«Erweiterten Suchoptionen»** an.

### Bildungskalender

Mit dem Suchassistenten ist es möglich, die angebotenen Kurse nach einzelnen Kriterien zu durchsuchen. Falls Sie mit Ihren Suchkriterien entweder zu viele oder zu wenige Kursangebote erhalten, empfehlen wir Ihnen, Ihre Suche mit weiteren Suchkriterien einzuengen oder durch auslassen dieser auszuweiten.

Funktionen

 $\checkmark$ 

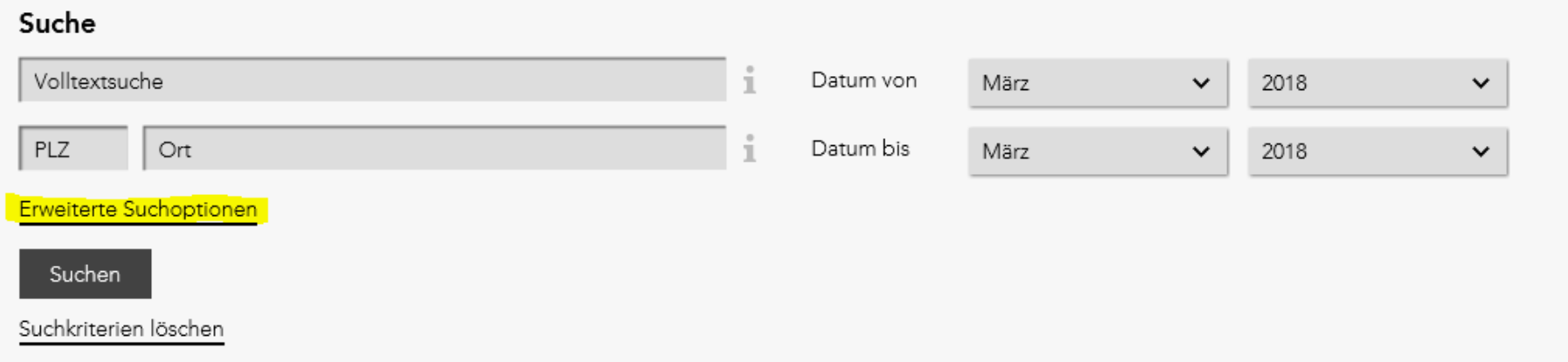

5) In der Kurssuche können Sie mit mehrern Kriterien nach dem Kurs suchen.

- Mit der Volltextsuche
- Mit «Datum von» sowie «Datum bis»
- Mit dem Veranstalter des Kurses unter «Kursanbieter wählen».

### Bildungskalender

Funktionen  $\checkmark$ 

Mit dem Suchassistenten ist es möglich, die angebotenen Kurse nach einzelnen Kriterien zu durchsuchen. Falls Sie mit Ihren Suchkriterien entweder zu viele oder zu wenige Kursangebote erhalten, empfehlen wir Ihnen. Ihre Suche mit weiteren Suchkriterien einzuengen oder durch auslassen dieser auszuweiten.

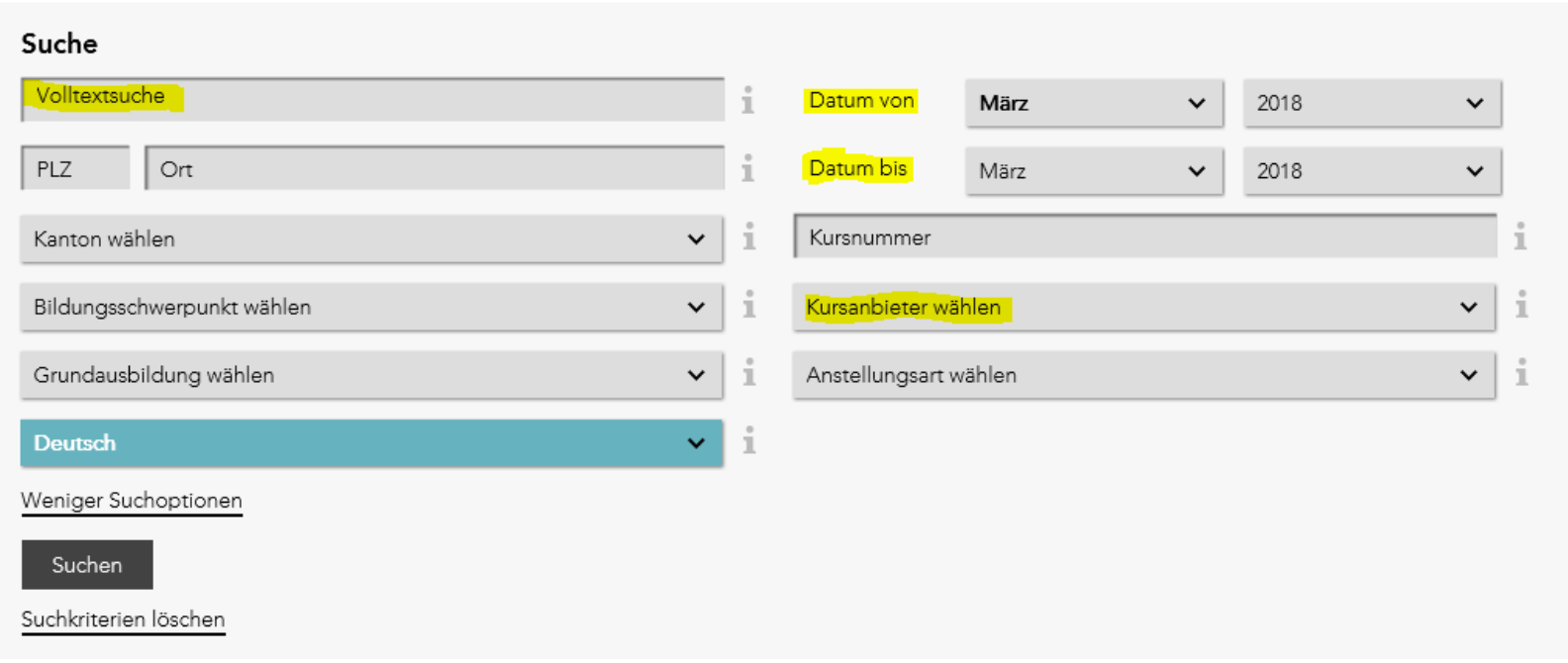

6) Klicken Sie auf den Button «Suchen» und wählen Sie den entsprechenden Kurs aus.

#### Suchresultate

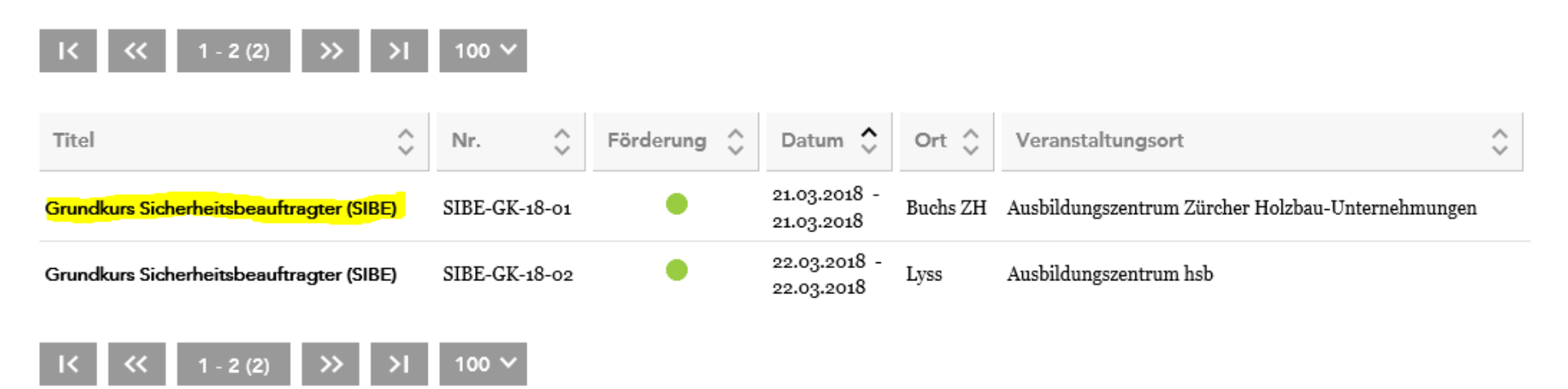

#### 7) In den Kursdetails fahren Sie ganz nach unten und klicken auf den Button «Anmeldungen & Gesuch» oder wenn der Kurs in der Vergangenheit liegt, auf «Gesuch».

gestellt. Der Einfachheit halber wurde selbstverständlich immer mit eingesch

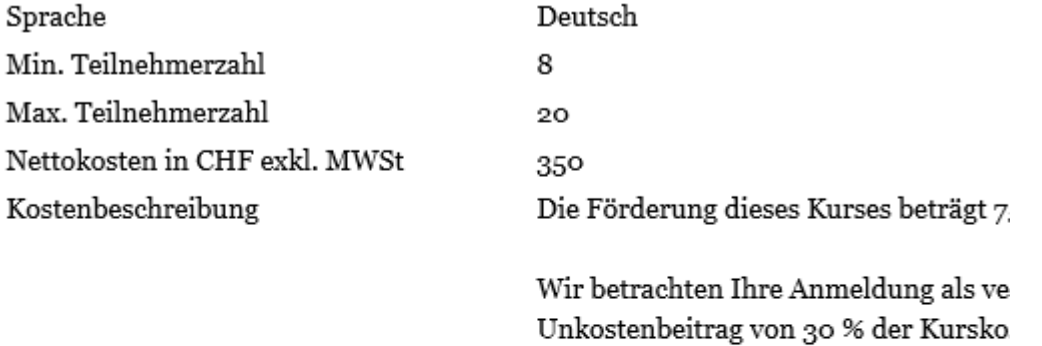

Gesuch

Zurück

8) Ist die leistungsberechtigte Person bereits erfasst, kann diese unter «Bereits registrierte Mitarbeitende auswählen» ausgewählt werden. Wurde die Person noch nicht erfasst, füllen Sie die Informationen bitte vollständig aus. Wiederholen Sie Punkt (8) für alle Mitarbeiter, für die Sie den Leitungsanspruch geltende machen möchten.

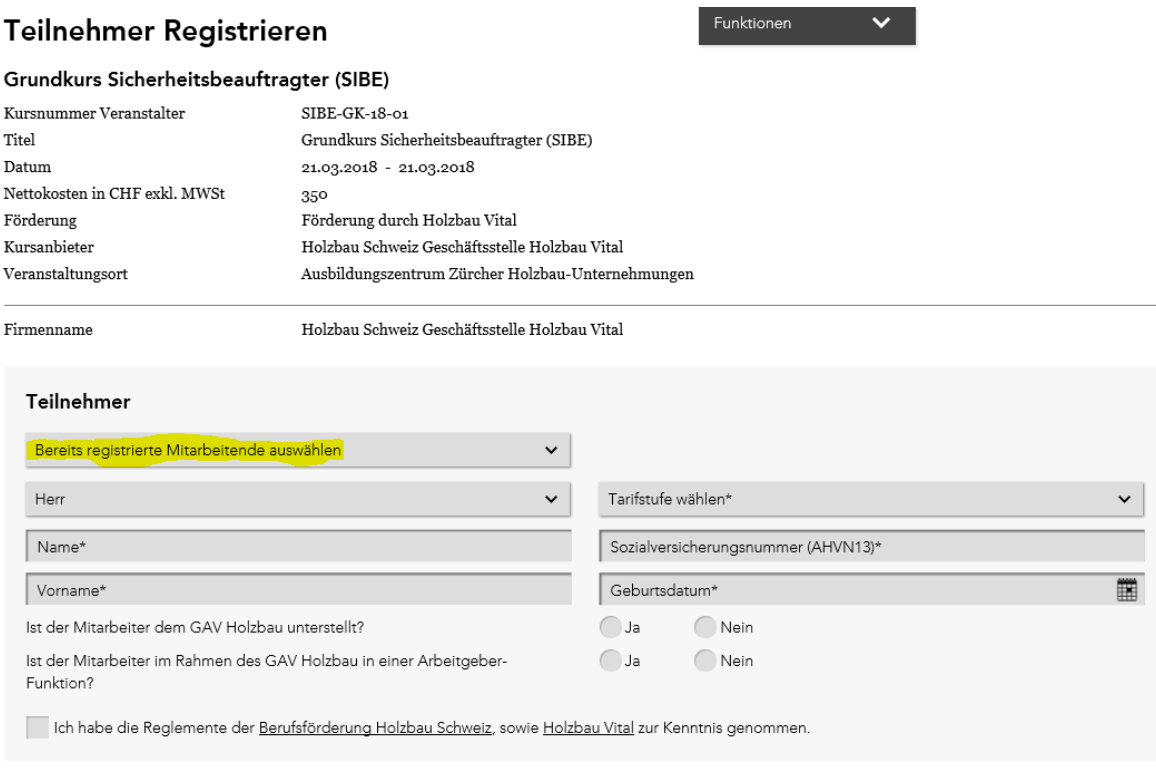

- Gesuch
- 9) Nachdem Sie alle Personen angemeldet haben, sind diese im Arbeitgeber-Cockpit ersichtlich und als angemeldet hinterlegt. Das Cockpit finden Sie im Bereich «Dienstleistungen» unterhalb der «Kurssuche